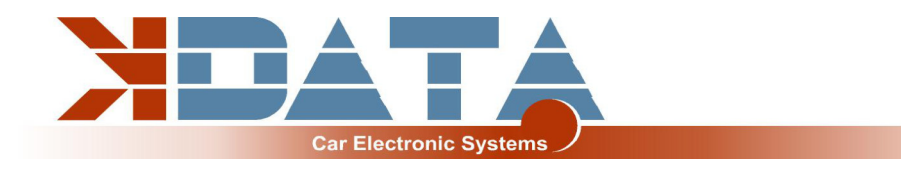

# **UAB PNP BMW**

**Platine R12** (Stand: 23.04.2024)

# **Anleitung (Deutsch)**

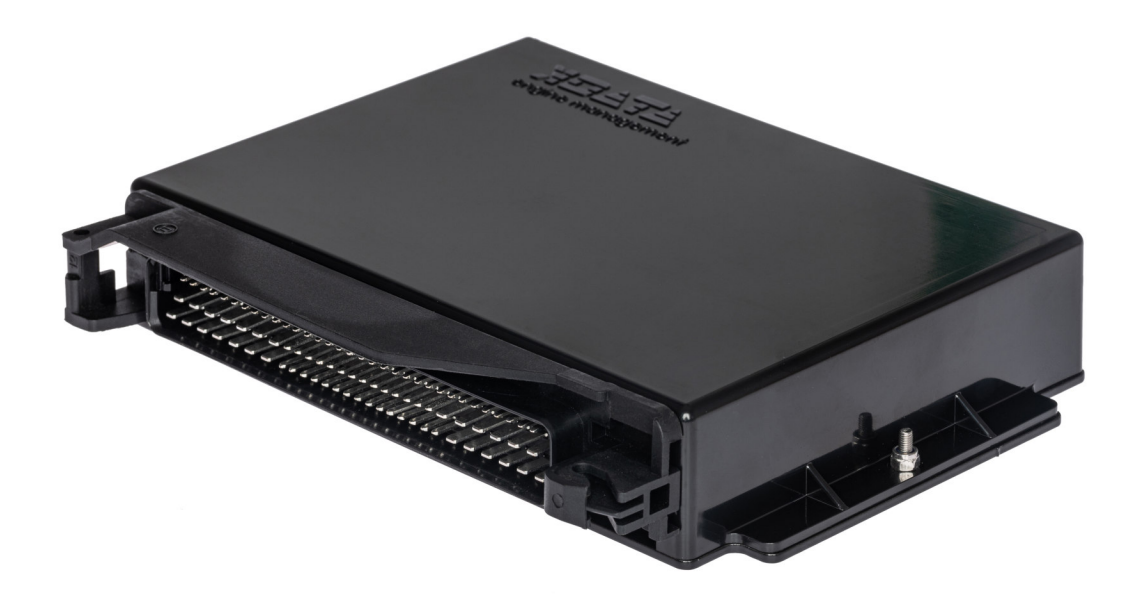

**Verwenden Sie nur die zur Platinenrevision passende Anleitung**

**Auf www.k-data.org finden Sie die neuesten Informationen und Dokumentationen.**

**https://download.k-data.org**

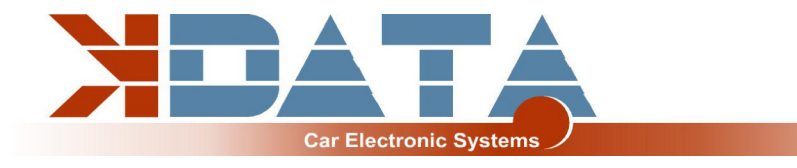

# **Inhaltsverzeichnis**

- **1 Einleitung**
- **2 Lieferumfang**
- **3 Inbetriebnahme**
	- **3.1 USB Treiber / Anschluss**
	- **3.2 Status LED´s**
	- **3.3 Firmware laden**
	- **3.4 Tunerstudio**
	- **3.5 Belegung der Kontrollerports**
	- **3.6 Drehzahlerfassung**
	- **3.7 Sensoren**
	- **3.8 MAP Sensor**
	- **3.9 Drosselklappenpotentiometer**
	- **3.10 Drehzahlmesser**
	- **3.11 Leerlaufregler**
	- **3.12 Klimaanlage**
	- **3.13 EVAP**
	- **3.14 Vehicle Speed Sensor**
	- **3.15 Zündung / Umbau auf aktive Zündspulen**
	- **3.16 Einspritzung gruppenweise / vollsequentiell**
	- **3.17 Echtzeituhr/ Pufferbatterie**
	- **3.18 CAN Bus**
- **4 Anschluss**
	- **4.1 Verkabelung / Sicherungen**
	- **4.2 Belegung der Zusatzklemmen**
	- **4.3 Digitaleingänge**
	- **4.4 Digitalausgänge**
	- **4.5 Analogeingänge 0-5V**
	- **4.6 Höhenkorrektur**
	- **4.7 Zusatzsensoren**
	- **4.8 Klopfsensor**
	- **4.9 Abgastemperatur**
- **5 ESP32 Coprozessor**
	- **5.1 SD Karte / Datenlogging**
	- **5.2 JSON Parameter**
	- **5.3 Backup im EEPROM / keine SD Karte**
	- **5.4 Bluetooth**
	- **5.5 Mini Terminal**
	- **5.6 ESP32 Firmware Update**
	- **5.7 Watchdog**
	- **5.8 Changelog**

#### **6 Funktionsweise und Unterschiede E-Gas / Bowdenzug**

- **6.1 Generelle Informationen / Sicherheitshinweise**
- **6.2 Grundeinstellung**
- **6.3 DBW Error / Sicherheitsfeatures / rote LED**
- **6.4 LED**
- **6.5 Kalibrierung / Analogwerte auslesen**
- **6.6 JSON Parameter**

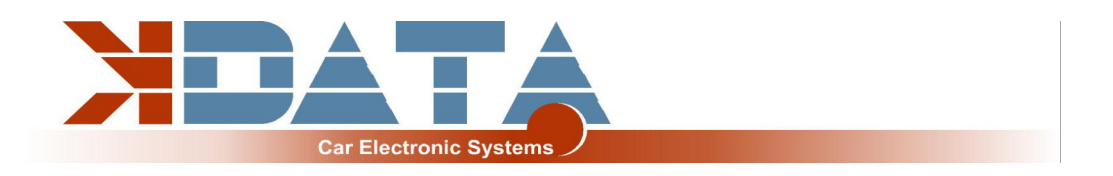

#### **7 CAN Bus**

- **7.1 Grundeinstellungen**
- **7.2 Integration im Fahrzeug**
- **7.3 Belegung: CANIN/CANOUT**
- **7.4 benutzte Adressen (Änderungen nur durch Profis)**

#### **8 Pinbelegung zum Motorkabelbaum**

- **8.1 M20/M30/M40/S38B36**
- **8.2 M42/M43**
- **8.3 M44**
- **8.4 M50**
- **8.5 M50B25TU**
- **8.6 M52**
- **8.7 M52TU/M54**
- **8.8 M60**

#### **9 Breitbandlambdakontroller**

- **9.1 integrierter Breitbandlambdakontroller**
- **9.2 externer Breitbandlambdakontroller**

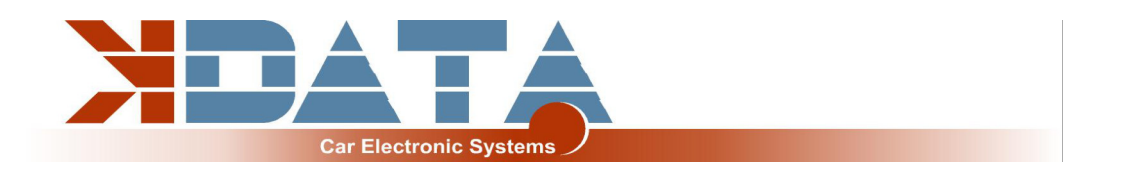

# **1. Einleitung**

Das UAB ist ein **U**niverselles **A**dapter **B**oard welches als Motorsteuerung mit Features für den Tuningbereich entwickelt wurde.

Ein Wideband Lambdakontroller auf der Platine ist ebenfalls vorhanden.

Eine Bosch LSU 4.2 Lambdasonde kann direkt angeschlossen werden, ohne dass ein weiterer Kontroller benötigt wird.

# **2. Lieferumfang**

- **UAB Fertiggerät**
- **SD Karte mit Dokumentation**
- **Anleitung**
- **USB Kabel**
- **Steckerset**

# **3. Inbetriebnahme**

Es wird empfohlen, den USB Treiber vor dem ersten Anschluss des UAB zu installieren.

## **3.1 USB Treiber / Anschluss**

**Um sich mit dem Steuergerät zu verbinden, muss das UAB mit 12V versorgt sein.** Den USB Treiber der Firma FTDI finden Sie auf der SD Karte im Verzeichnis "USB". Es handelt sich um den FTDI232 Chip. Der Chip simuliert eine RS232 Verbindung die auf 2 Arten genutzt werden kann:

Tunerstudio – Communications – Settings: RS232 , COM-Port , 115200 Baud Tunerstudio – Communications – Settings: FTDI-D2XX, Auto, 115200 Baud

Der USB Chip ist bis zur galvanischen Trennung "USB Powered" um bei einem Reset des Steuergerätes schneller wieder eine Verbindung aufbauen zu können. Als Verbindungskabel kann jedes Standard USB A-B Kabel verwendet werden.

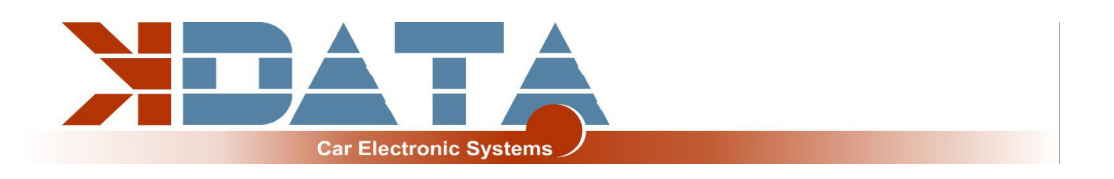

#### **3.2 Status LED´s**

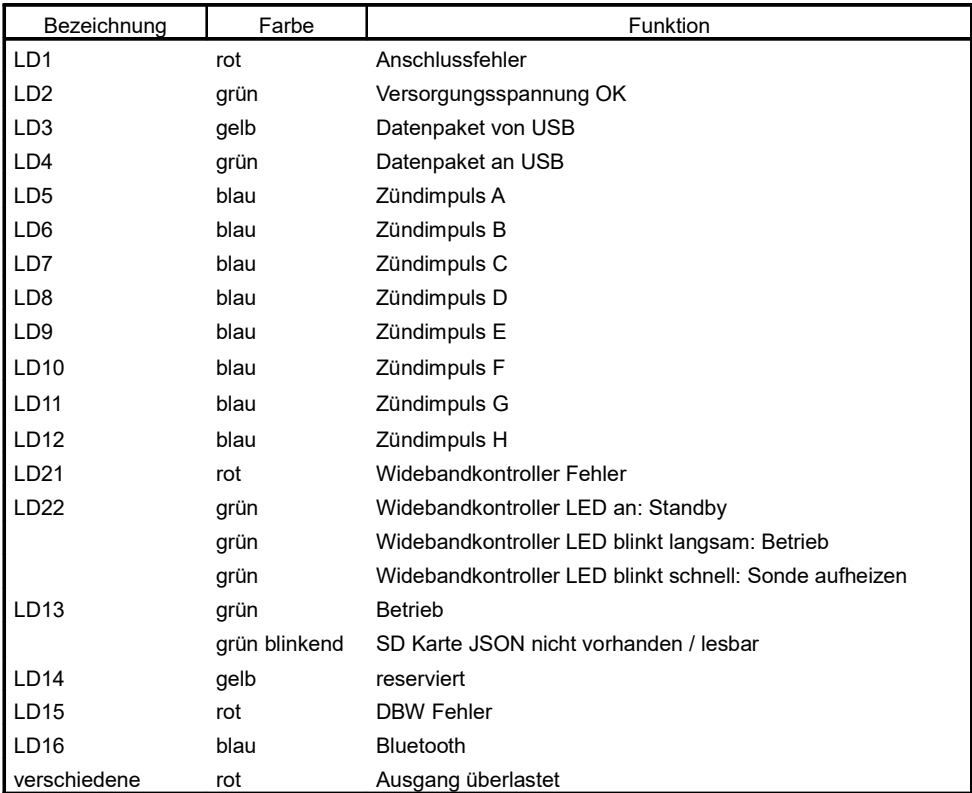

**Die LEDs LD5 bis LD12 können softwarebedingt auch andere Funktionen haben. Diese sind von den Einstellungen des Kunden abhängig.**

#### **3.3 Firmware laden**

Tunerstudio muss während des Firmware Ladens/Updates geschlossen sein, um Zugriffskonflikte zu verhindern.

Die Zündspulen müssen während des Firmware-Updates abgesteckt sein, bis wieder die passende Konfiguration per MSQ Datei geladen wurde.

Bei größeren Versionssprüngen muss die MSQ Datei neu erstellt werden. Lesen Sie hierzu die Dokumentationen Ihrer neuen Firmware!

## **3.4 Tunerstudio**

Wir empfehlen zur Abstimmung die Software Tunerstudio, welche im Internet unter www.tunerstudio.com verfügbar ist. Eine Beschreibung dazu finden Sie auf der Homepage des Herstellers.

Alle Einstellungen können mit der unregistrierten Version angepasst werden. Für das DIY-Tuning empfehlen wir die registrierte Version, da Sie über Zusatzfunktionen verfügt.

Registrierungscodes für Tunerstudio sind bei uns nicht erhältlich, erwerben Sie diese bitte direkt bei www.tunerstudio.com.

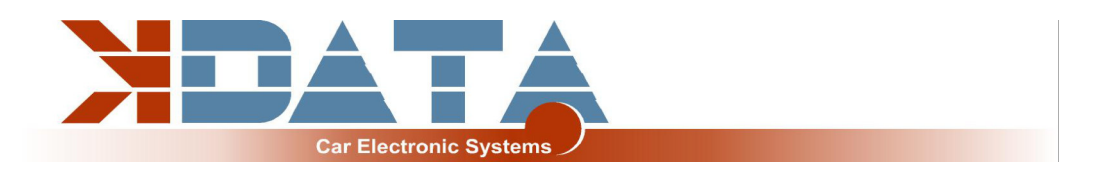

#### **3.5 Belegung der Kontrollerports**

Folgende Ports sind fest belegt und können nicht für andere Zwecke konfiguriert werden:

- SD Karte: PH0, PH1, PH2, PH3
- Klopfsensor (SPI): PM2, PM3 (SLED), PM4 (ALED), PM5 (WLED), PJ7 (JS11)
- Uhr (RTC): PK1, PK3
- Abgastemperatur (EGT): AD13

## **3.6 Drehzahlerfassung**

#### **VR Geber:**

Bei VR Gebern wird durch eine Metallscheibe - meistens mit 60-2 Zähnen - eine Wechselspannung in der Spule des VR Gebers induziert. Beim UAB wurde ein spezialisiertes Bauteil eingesetzt, welches die Adaption auf verschiedene Sensoren selbst durchführt.

#### **Hallsensor:**

Hallsensoren geben ein Rechtecksignal aus welches direkt vom Motorsteuergerät verarbeitet werden kann

**Bei PNP Steuergeräten werden üblicherweise die Seriensensoren verwendet ohne dass Anpassungen nötig sind.**

**M20/M30/M40/S38B36:** Kurbelwelle: VR Sensor, Induktionsring auf Zündkabel 6 wird als Nockenwellensignal verwendet. Bei gruppenweiser Einspritzung kann darauf verzichtet werden z.B. wenn auf einzelne Zündspulen umgebaut werden soll. **M42/M43:** Kurbelwelle: VR Sensor, Nockenwelle: VR Sensor **M44:** Platinenrevision 12 noch nicht verfügbar **M50:** Kurbelwelle: VR Sensor, Nockenwelle: VR Sensor **M50B20TU:** Kurbelwelle: **muss getauscht werden Hella 6PU 009 110-541**, Nockenwelle: Hallgeber **M50B25TU:** Kurbelwelle: VR Sensor, Nockenwelle: Hallgeber **M52:** Kurbelwelle: VR Sensor, Nockenwelle: **Hallgeber (muss getauscht werden wenn der Motor vollsequentiell betrieben werden soll) M52TU/M54:** Kurbelwelle: Hallgeber, Nockenwelle: Hallgeber

**M60:** Platinenrevision 12 noch nicht verfügbar

#### **3.7 Sensoren**

Standard OEM Sensoren mit 2,49 kOhm Biaswiderstand

#### **3.8 MAP Sensor**

Bei dem integrierten MAP Sensor handelt es sich um einen 4 bar Absolutdrucksensor des Typs MPX4400AP welcher bis zu 3 bar Ladedruck messen kann.

Die Kennlinie entspricht dem MPXH6400 welcher in Tunerstudio ausgewählt werden sollte.

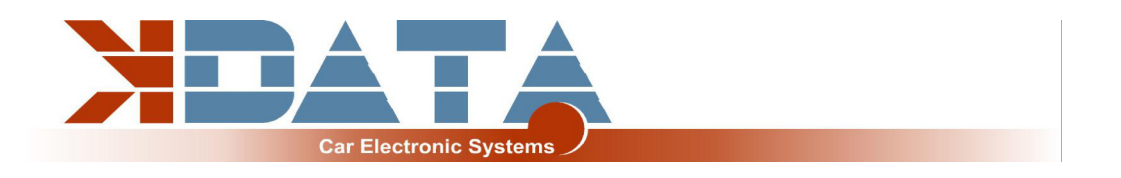

#### **3.9 Drosselklappenpotentiometer**

Bei folgenden Motoren ist ein Drosselklappenpoti ab Werk vorhanden/nicht vorhanden: **M20/M30/M40/S38B36: nicht vorhanden, MAP basierende Grundeinstellung geladen M42/M43: vorhanden**

**M44: vorhanden ; Platinenrevision 12 noch nicht verfügbar**

**M50: vorhanden**

**M50B20TU: vorhanden**

**M50B25TU: vorhanden**

**M52: vorhanden**

**M52TU/M54: vorhanden**

#### **M60: vorhanden ; Platinenrevision 12 noch nicht verfügbar**

Verfügt der Motor über ein Drosselklappenpoti sollte es zumindest zum Optimieren der Beschleunigungsanreicherung benutzt werden.

Das Drosselklappenpotentiometer kann bei Verwendung des Saugrohrdruckes entfallen. Bei getunten Saugmotoren empfehlen wir die Alpha-N Einstellung, für die das Drosselklappenpoti benötigt wird.

An die äußeren, statischen Anschlüsse des Potis werden +5V und GND angeschlossen. Über den Schleifkontakt wird die der Drosselklappenstellung entsprechende Spannung abgegriffen und am Eingang TPS (Throttle Position Sensor) angeschlossen. Der mögliche Weg des Potis darf dabei größer sein als die Drehung der Drosselklappenachse.

#### **3.10 Drehzahlmesser**

Für Standard-Drehzahlmesser ist der Ausgang "Tacho" vorgesehen.

Es wird ein für das BMW Kombiinstrument passendes Standard 12V Rechtecksignal ausgegeben.

Bei M52TU und M54 UAB wird das Drehzahlsignal und die Motortemperatur per CAN Bus zum Kombiinstrument übertragen.

Tunerstudio: "CAN Bus/Testmodes", "Dash broadcasting": Muss eingestellt sein: ON, AUTOMATIC

## **3.11 Leerlaufregler**

Der Serienleerlaufsteller wird weiterhin verwendet. Die Einstellungen finden Sie unter "Startup/Idle". Als Ausgänge werden IDLO (öffnen) und FIDLE (schließen) verwendet. Sollten Sie den LLR nicht verwenden, stellen Sie die PWM Ansteuerung auf 0, statt die Leerlaufregelung zu deaktivieren.

Unterschiede 2/3 polige, welcher Motor hat welchen

#### **3.12 Klimaanlage**

funktioniert ab der Platinenrevision R12 und Firmware ab 0v116 Ausgang für Klimakompressor: PK7 Anforderung des Klimakompressors bei M52TU/M54: CANIN1

## **3.13 EVAP**

funktioniert ab der Platinenrevision R12 und Firmware ab 0v116 Ausgang: CANOUT8

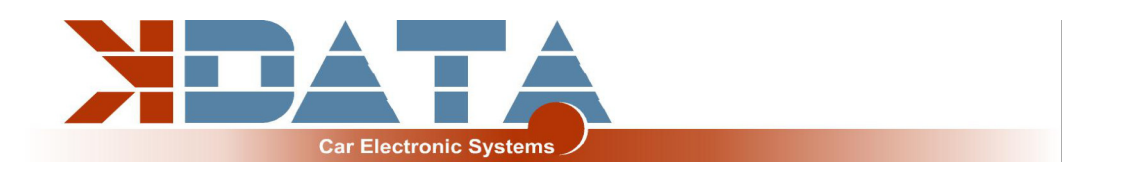

#### **3.14 Vehicle Speed Sensor**

geplant zur Nutzung von "boost by gear" in der Platinenrevision R12 noch in der Testphase an verschiedenen Fahrzeugen.

Der Tacho im Kombiinstrument funktioniert bei allen PNP UAB wie gewohnt.

#### **3.15 Zündung / Umbau auf aktive Zündspulen**

Das UAB besitzt Leistungstreiber welche eine direkte Ansteuerung der einzelnen Zündspulen ermöglicht.

Selbstrückstellende thermische Sicherungen schützen das UAB vor Schäden durch überhöhte Ladeströme der Zündspule aufgrund falscher Softwareeinstellungen. Bei Problemen mit der Zündung prüfen und reduzieren Sie die Dwell Zeit.

Für aktive Zündspulen wie z.B. VW / TFSI können die Signale direkt an dem 14 poligen Microfit Stecker an der Rückseite abgegriffen werden.

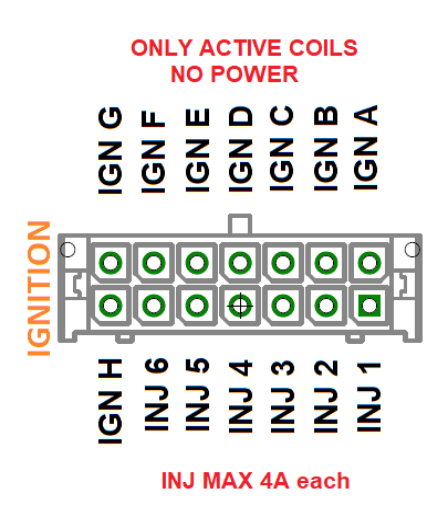

Alternativ können Sie auch unser "Ignition Coils Conversion sheet" verwenden um die Belegung des Steckers zum Motorkabelbaum beizubehalten. Dieses können Sie von unserer Produkt-Website herunterladen.

#### **3.16 Einspritzung gruppenweise / vollsequentiell**

Die Einspritzdüsen werden dem Serienkabelbaum entsprechend angesteuert. Soweit mit dem Serienkabelbaum möglich vollsequentiell.

Grundsätzlich empfehlen wir nur hochohmige Einspritzdüsen (12 – 16 Ohm). Diese können ohne PWM oder Peak&Hold angesteuert werden.

Einstellung: PWM Current Limiting: Off

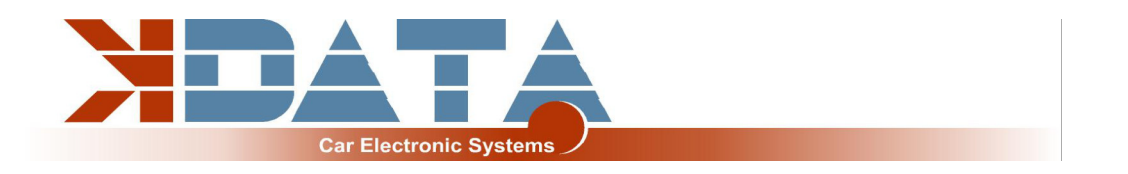

### **3.17 Echtzeituhr / Pufferbatterie**

Für eine bessere Zuordnung der Datenlogs mittels Zeitstempel verfügt das UAB über eine Batterie gepufferte Echtzeituhr welche über den I2C Bus mit dem Motorola verbunden ist. Software Setting: RTC internal

Die Lebensdauer der verbauten Batterie ist für mehrere Jahre kalkuliert.

Bei Bedarf kann die Batterie gegen eine 3V Knopfzelle ausgetauscht werden. Aufgrund der zu erwartenden Vibrationen sollten ausschließlich gelötete Varianten benutzt werden.

#### **3.18 CAN Bus**

Der CAN Bus ist hardwareseitig vorbereitet, muss aber - sofern gewünscht - noch vom User entsprechend eingestellt werden. Weitere Informationen hierzu finden Sie in der Dokumentation der von Ihnen geladenen Firmware.

**Auf der Platine des UAB befindet sich ein 120 Ohm CAN Abschlusswiederstand.**

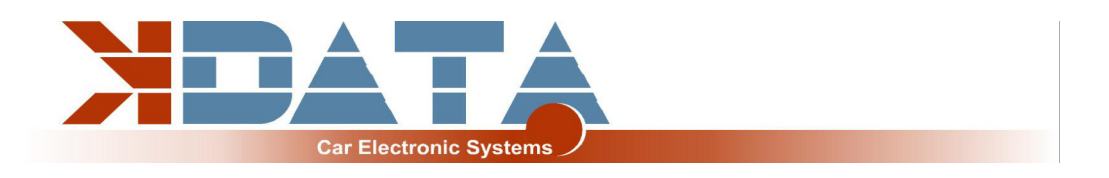

# **4. Anschluss**

#### **4.1 Verkabelung / Sicherungen**

Dem UAB wie auch allen anderen mit Spannung versorgten Teilen muss eine Sicherung vorgeschaltet werden. Die Amperezahl der Sicherung darf die maximal zulässige Amperezahl des Kabels nicht überschreiten.

#### **Empfohlene Kabeltypen:**

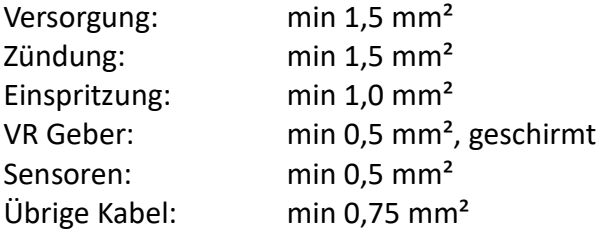

#### **4.2 Belegung der Zusatzklemmen**

Die programmierbaren Ein-/ Ausgänge des UAB sind auf der Platine mit der entsprechenden Erweiterungsschaltung verbunden.

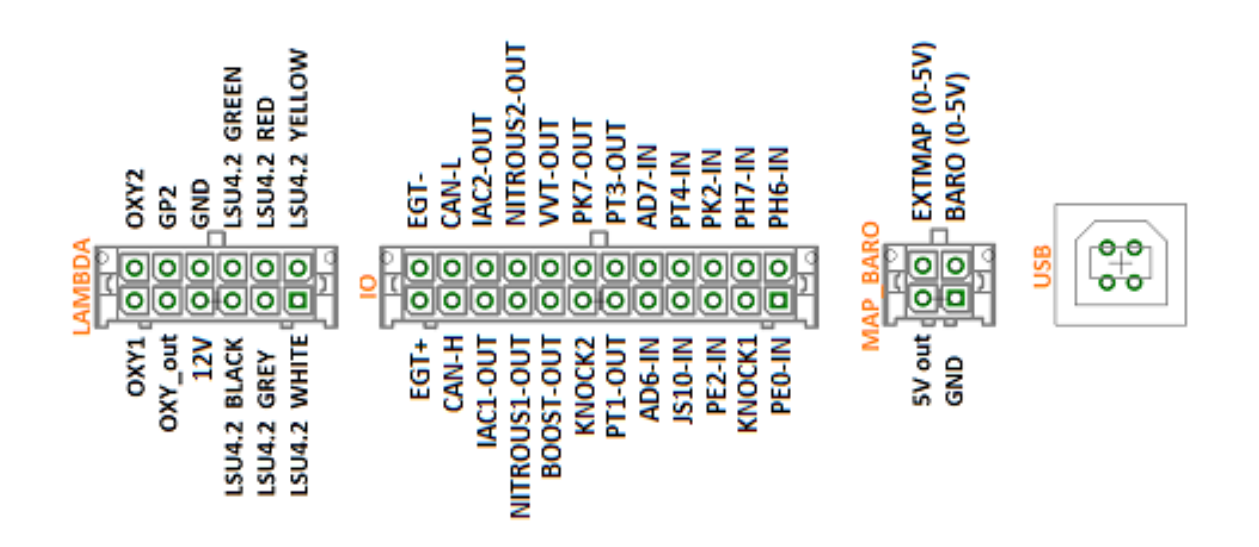

## **4.3 Digitaleingänge**

Es stehen digitale Eingänge zur Verfügung, der z.B. für die "Launch Control" verwendet werden kann. Die entsprechende Funktion muss in Tunerstudio festgelegt werden. Zum Schutz der Platine verfügen die Eingänge über eine galvanische Trennung und sind sowohl 5V als auch 12V tolerant.

Zum Aktivieren des Einganges muss er mit Masse verbunden werden.

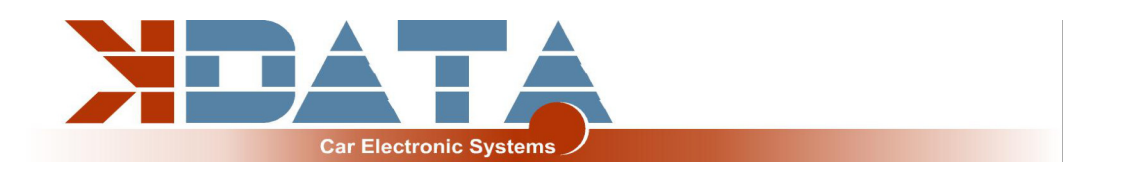

#### **4.4 Digitalausgänge**

Alle auf dem IO Stecker verfügbaren Pins die mit "-OUT" enden können für Zusatzfunktionen verwendet werden. Je nach Softwareeinstellung sowohl als Relaisausgänge wie auch als PWM Ausgänge

z.B. für ein Ladedruckregelventil

Es handelt sich dabei um Lowside Ausgänge die Masse takten. Die Spannungsversorgung des Verbrauchers muss an 12V (Klemme 15) angeschlossen sein.

#### Schaltleistung **max. 4 Ampere**

Versorgung der Verbraucher mit Dauerspannung ist nicht möglich da über Freilaufdioden andere Teile des UAB versorgt werden könnten was zu einer permanenten Batterieentladung führen kann.

#### **4.5 Analogeingänge 0-5V**

AD6 und AD7 stehen als universelle 0-5V Eingänge zur Verfügung. Als weiterer 0-5V Eingang kann OXY2 (ADC12) auch genutzt werden soweit er nicht für eine zweite Lambdasonde benötigt wird.

#### **4.6 Höhenkorrektur**

Das 0-5V Signal eines Drucksensors muss an einen der freien Analogeingänge verbunden werden. In der R12 ist der Eingang "BARO" nicht mit AD6-IN verbunden.

#### **4.7 Zusatzsensoren**

Weitere Eingänge für Analogsensoren sind in der R12 nicht vorhanden, jedoch bei Bedarf über den CAN Bus einlesbar.

#### **4.8 Klopfsensor**

Das UAB verfügt über 2 Eingänge für Standard Piezo Klopfsensoren welche bei den PNP Varianten über den Stecker zum Motorkabelbaum entsprechend verbunden sind. Wenn im Serienkabelbaum keine Klopfsensoren vorhanden sind können über den 24 poligen Zusatzstecker auf der Rückseite maximal 2 Sensoren angeschlossen werden. Jeder Sensor muss je auf einen Eingang und GND angeschlossen werden. Wichtig ist das Drehmoment bei der Befestigung des Klopfsensors beachten. Ein falsches Drehmoment kann das Signal des Sensors verfälschen.

#### **4.9 Abgastemperatur**

Ein K-Typ Abgassensor kann an EGT+ und EGT- direkt angeschlossen werden. Die Polarität muss dabei unbedingt beachtet werden. Verbunden mit Kontrollerport: Port ADC13 (spare input)

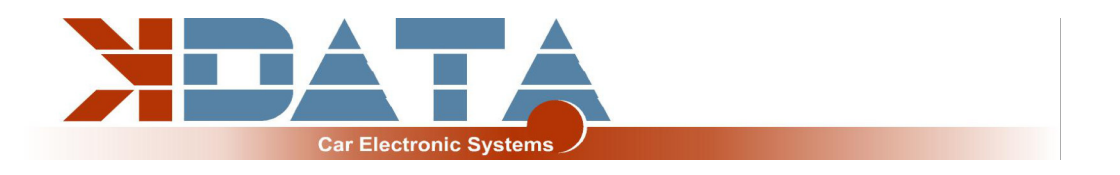

## **5. ESP32 Coprozessor**

Der zusätzliche Kontroller erweitert das UAB um einige Funktionen und stellt zusätzliche Rechenleistung für modernere Features zur Verfügung die im Motorola nicht vorgesehen sind.

Während des Startup des ESP32 wird die Konfigurationsdatei "DM88 cfg.jso" im Stammverzeichnis der SD Karte ausgelesen und zur Konfiguration der entsprechenden Parameter genutzt.

Sollte die SD Karte oder diese Datei fehlen oder fehlerhaft sein blinkt die grüne LED auf der Rückseite.

Bei einem einwandfreien Start leuchtet die LED dauerhaft grün.

#### **5.1 SD Karte / Datenlogging**

**Wechseln Sie die SD Karte mit Vorsicht. Aufgrund der kleinen Bauweise sind Micro SD Kartenhalter empfindlich gegen Krafteinwirkung.**

Nachdem der ESP32 den Startvorgang abgeschlossen hat wird die SD Karte an den Motorola übergeben und die Erkennung der SD Karte für den Motorola ausgelöst.

**Wenn keine SD Karte vorhanden ist startet der ESP32 mit den zuletzt im EEPROM hinterlegten Parametern und gibt natürlich kein "SD-in" Signal an den Motorola**

#### **5.2 JSON Parameter**

Die Konfiguration wird in der Datei DM88\_cfg.jso im Stammverzeichnis der SD Karte gespeichert.

Beispiel (der farbig markierte Text ist unzulässig im JSON Format und dient nur der Erklärung):

```
{
 "ENGINE": "M54", nur für M52TU und M54 wichtig
 "BLUETOOTH-ON": 0, Bluetooth ein/aus
 "BLUETOOTH-PIN": 1234, Bluetooth Pairing Code
"THROTTLE-CTRL": 1, immer "1"
 "SD_POS_kp": 1, PID Parameter DBW
 "SD_POS_ki": 2, PID Parameter DBW
 "SD_POS_kd": 0, PID Parameter DBW
 "PEDAL_ADC_low_value": 212, Analogwert Gaspedal
"PEDAL ADC high value": 1487, Analogwert Gaspedal
"PEDAL ADC2 low value": 105, Analogwert Gaspedal
 "PEDAL_ADC2_high_value": 747, Analogwert Gaspedal
 "TH_ADC_low_value": 143, Analogwert Drosselklappe
 "TH_ADC_high_value": 1448, Analogwert Drosselklappe
 "TH_ADC2_low_value": 87, Analogwert Drosselklappe
"TH_ADC2_high_value": 1395, Analogwert Drosselklappe
"POS_TH_Input_Internal": 0, nicht verändern
 "EGAS_ENABLED": 1, nicht verändern
 "CAN_MSG_IDLE_THRESHLD": 1000 nicht verändern, Entwicklung für Automatikgetriebe
}
```
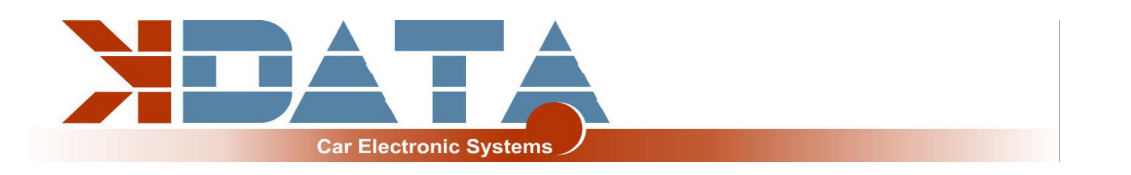

### **5.3 Backup im EEPROM / keine SD Karte**

Während des Startvorganges des ESP32 Prozessors werden alle Einstellungen der JSON Datei mit den Daten im internen EEPROM verglichen und bei Abweichungen das EEPROM entsprechend aktualisiert um beim nächsten Start ohne SD Karte die uneingeschränkte Funktionalität zu gewährleisten.

## **5.4 Bluetooth**

Als Alternative zu USB kann die Verbindung zum UAB auch über Bluetooth hergestellt werden.

Pairing Code und Aktivierung werden über die JSON Datei auf der SD Karte eingestellt. Zusätzlich können Apps für Mobilgeräte wie Android und iOS genutzt werden.

#### **5.5 Mini Terminal**

Während des Startvorganges des ESP32 Prozessors gibt dieser diverse Meldungen über die serielle Schnittstelle aus.

Zu Diagnosezwecken kann das Mini Terminal in Tunerstudio unter Tools verwendet werden um die Statusmeldungen des ESP32 (115200 Baud) auszulesen.

## **5.6 ESP32 Firmware Update**

Firmware Updates des ESP32 können benutzerfreundlich über die SD Karte ausgeführt werden.

- Firmware als "DM88 FW.bin" in das Stammverzeichnis der SD Karte kopieren
- UAB resetten (Zündung aus, 3 Sekunden warten, wieder einschalten)
- sobald das Update beginnt leuchten die 4 LED´s am hinteren Platinenrand
- Update ist beendet sobald die LED´s wieder aus sind
- UAB erneut resetten um die neue Firmware zu starten
- Datei "DM88 FW.bin" wird nach erfolgreichem Update automatisch gelöscht

**Während des Updatevorganges die Spannungsversorgung nicht unterbrechen !**

## **5.7 Watchdog**

Ab der Softwareversion 0v116 wird ein Hardwarewatchdog unterstützt welcher bei einem unbeabsichtigtem Stop des ESP32 einen Reset ausführt. Dabei wird die H-Brücke des DBW Controllers (M52TU/M54) deaktiviert wodurch die Drosselklappe per Feder in die Notstellung fällt.

Sollten Sie derartige Probleme feststellen benachrichtigen Sie uns bitte umgehend.

## **5.8 Changelog**

0v054 initial release 0v055 0v116 DBW Features, Bugfixes (Update recommended for PCB R12 and later)

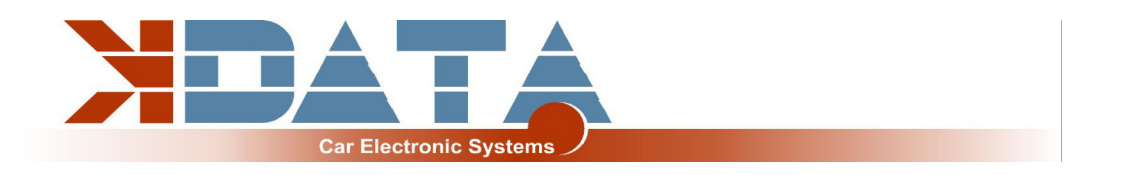

# **6. Funktionsweise und Unterschiede E-Gas / Bowdenzug**

Der **M52TU** verfügt noch über einen Bowdenzug welcher mit der elektrischen Drosselklappe über eine Feder verbunden ist. Der E-Gas Steller beim M52TU wird in der Softwareversion 0v116 noch nicht angesteuert.

Der **M54** wird ausschließlich über E-Gas gesteuert. Diese Ansteuerung wird über den zusätzlichen ESP32 Prozessor und eine H-Brücke erledigt.

Ein Umbau auf Bowdenzug kann durch den Austausch der Drosselklappe einfach erledigt werden. Der durch fehlende Signale entstehende "DBW Error" hat keine weiteren Einflüsse auf das Motorsteuergerät und kann bei Bedarf mit dem Eintrag "Engine-Type: M52TU" in der JSON Datei auf der SD Karte deaktiviert werden.

#### **6.1 Generelle Informationen / Sicherheitshinweise**

Obwohl die E-Gas Funktion viele Sicherheitsfunktionen hat wie die Prüfung der gegenläufigen Potis empfehlen wir den Einsatz nur auf Privatgelände und entsprechenden Sicherheitsmaßnahmen um Personenschäden zu verhindern.

#### **6.2 Grundeinstellung**

Bitte benutzen Sie unsere MSQ mit den Grundeinstellungen und verändern Sie keine CAN Adressen oder Einstellungen. Diese wurden sorgfältig ausgewählt um das UAB optimal in die Fahrzeugkommunikation zu integrieren.

#### **6.3 DBW Error / Sicherheitsfeatures / rote LED**

Die Ansteuerung der elektrischen Drosselklappe wird im Fehlerfall sofort unterbrochen und fällt daher in die Federstellung (Limb-Home-Mode) zurück. Dies kann folgende Ursachen haben:

- maximale Abweichung der beiden Positionssensoren im Pedal überschritten
- maximale Abweichung der beiden Positionssensoren in der Drosselklappe überschritten
- über- / Unterschreitung der min/max Werte eines Analogwertes
- Abweichungen können auch durch eine falsche oder fehlende Kalibrierung auftreten
- CAN Bus gestört (Timeout)
- Falsche Einstellungen in Tunerstudio

## **6.4 LED**

rote Status LED leuchtet bei DBW Error.

Blinken bedeutet interner Hardware Fehler auf der Platine. Bitte kontaktieren Sie uns. Gleichzeitig mit der roten LED wird im Kombiinstrument die Warnlampe "EML" aktiviert.

#### **6.5 Kalibrierung / Analogwerte auslesen**

Die Anzeigen der einzelnen Potentiometer können als benutzerdefinierte CAN Eingänge ausgelesen werden. In Tunerstudio ist über einen Rechtsklick auf die Anzeige ein Wechsel der Messwerte möglich.

Adressen siehe 7.4

#### **6.6 JSON Parameter**

siehe 5.2

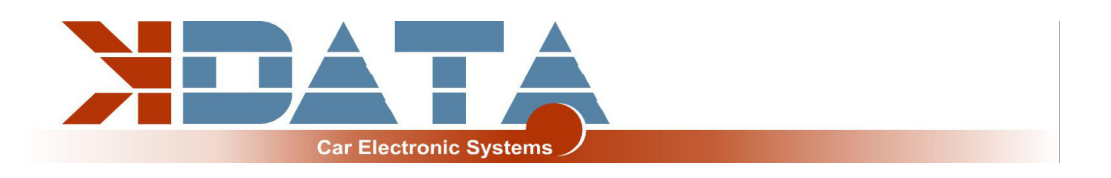

# **7. CAN Bus**

#### **7.1 Grundeinstellungen**

Bitte benutzen Sie unsere MSQ mit den Grundeinstellungen und verändern Sie keine CAN Adressen oder Einstellungen. Diese wurden sorgfältig ausgewählt um das UAB optimal in die Fahrzeugkommunikation zu integrieren.

#### **7.2 Integration im Fahrzeug**

- Kombiinstrument funktioniert normal ohne leuchtende Störlampen im E46
- ABS im E46 wurde erfolgreich getestet
- ESP funktioniert bis auf Drehmomentreduzierung durch E-Gas (Software 0v116)
- Automatikgetriebe werden noch nicht unterstützt (Software 0v116)
- "Fuel consumption" ist in Softwareversion 0v116 noch nicht umgesetzt.

## **7.3 Belegung: CANIN/CANOUT**

Extended Frame: 12C03B8 **Eingänge** CANIN1: Anforderung Klimaanlage (E46) CANIN7: ESP off CANIN6: Brakelight switch CANIN8: DBW fault (Auswertung wenn größer 127)

#### **Ausgänge (1-4 sind virtuelle DO und steuern per CAN das E46 Kombiinstrument)**

CANOUT1: Check Engine yellow light CANOUT2: CRUISE CONTROL green light CANOUT3: EML yellow light CANOUT4: FUEL CAP (nur USA) CANOUT5: Reserve CANOUT6: Reserve CANOUT7: Reserve CANOUT8: EVAP CANOUT 9: Disable E-GAS Sicherheitsfunktionen (nur bei RPM=0 zur Kalibrierung) CANOUT 10: DBW Ansteuerung 100% AUF CANOUT 11: DBW Ansteuerung 100% ZU

## **7.4 benutzte Adressen (Änderungen nur durch Profis)**

**Potentiometerpositionen:**  HEX 0x1536 je 2 Byte: PEDEAL A, PEDAL B, THROTTLE A, THROTTLE B **DBW Kommunikation:** HEX: 0x256, 0x257, Response: 0x260, 0x261 **DBW PID Regler Parameter übersteuern:** CAN Messages "User defined" 0x270 data1=p \* 100 , data2=i , data3=d

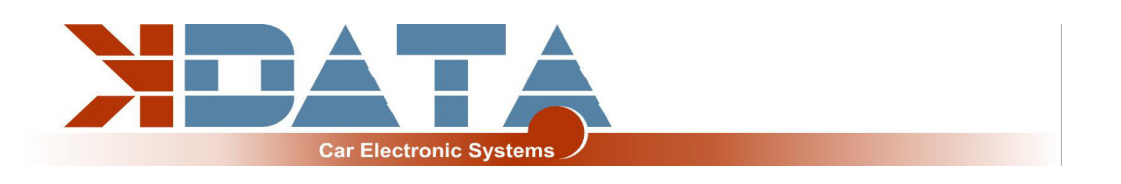

# **8. Pinbelegung zum Motorkabelbaum**

## **8.1 M20/M30/M40/S38B36**

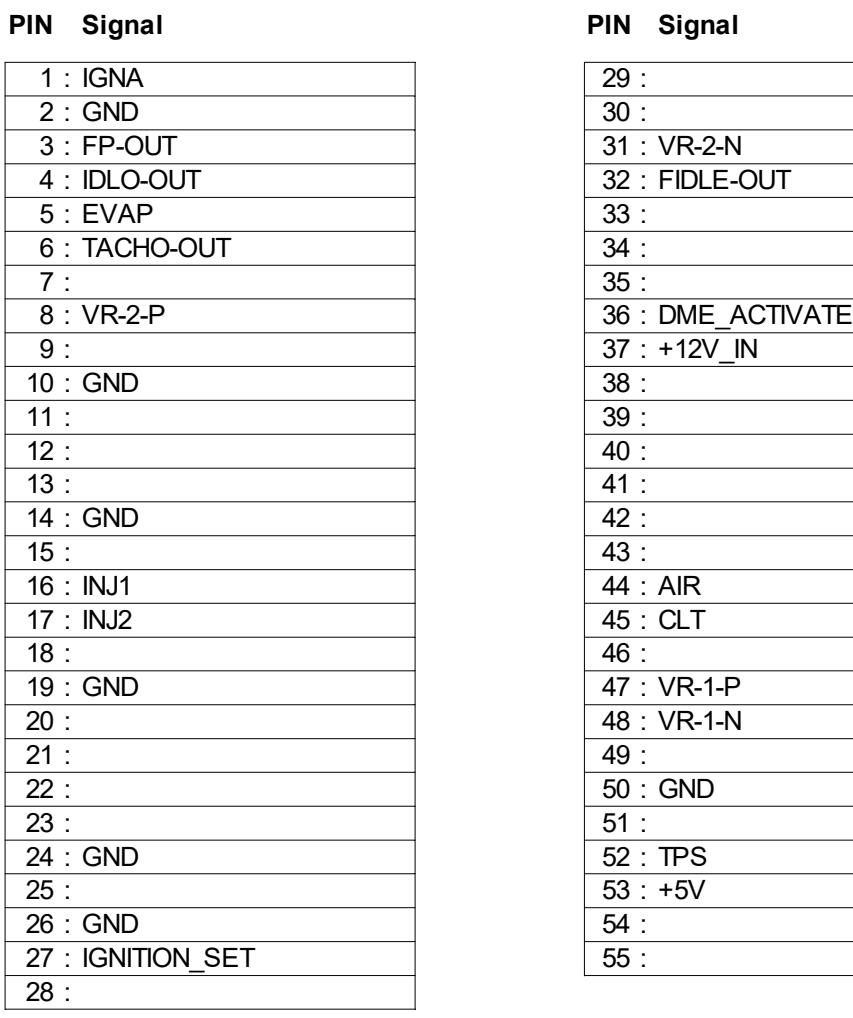

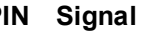

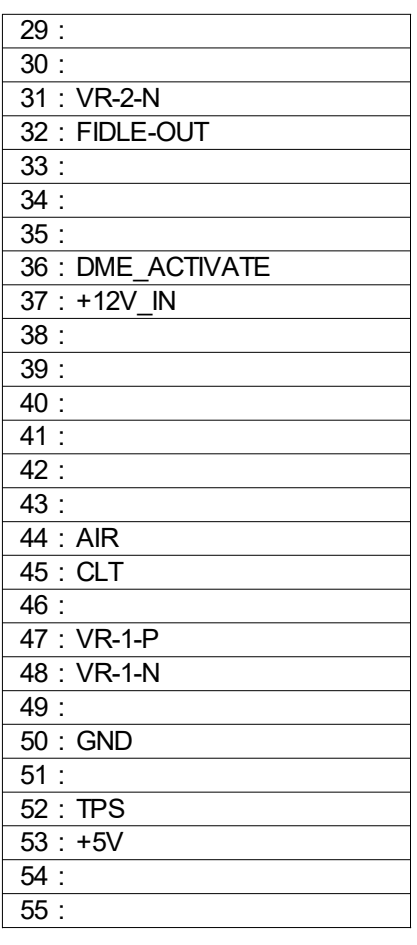

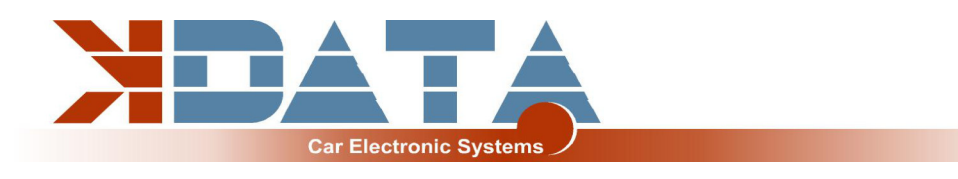

## **8.2 M42/M43**

#### **PIN Signal PIN Signal**

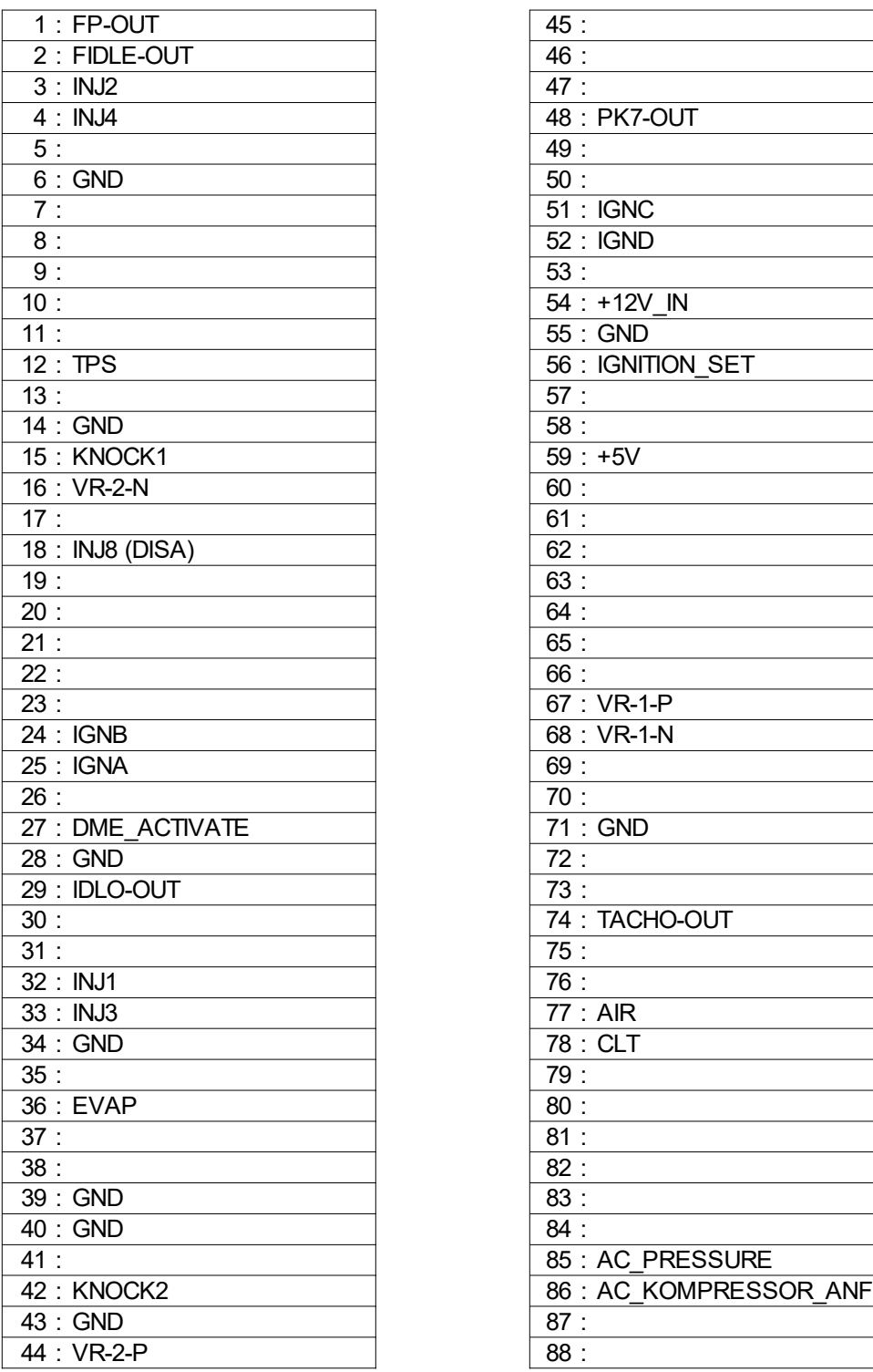

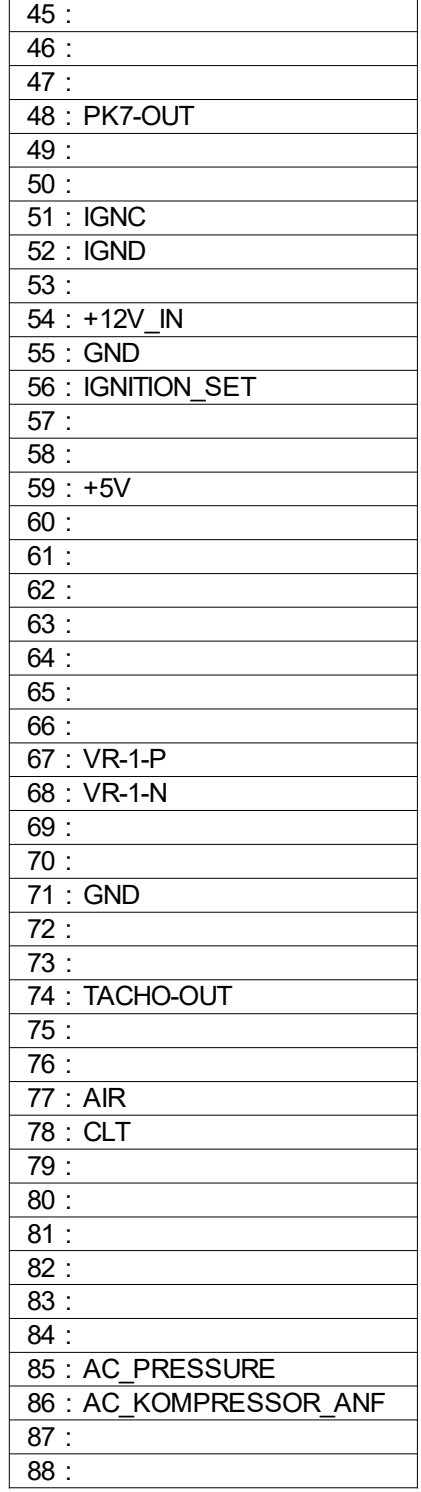

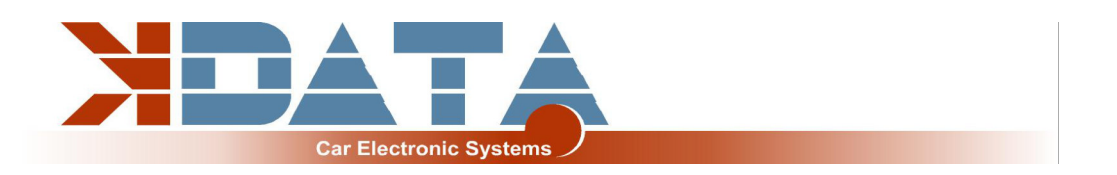

# **8.3 M44: Platinenrevision 12 noch nicht verfügbar**

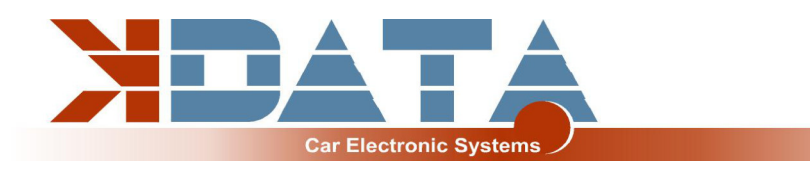

# **8.4 M50**

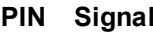

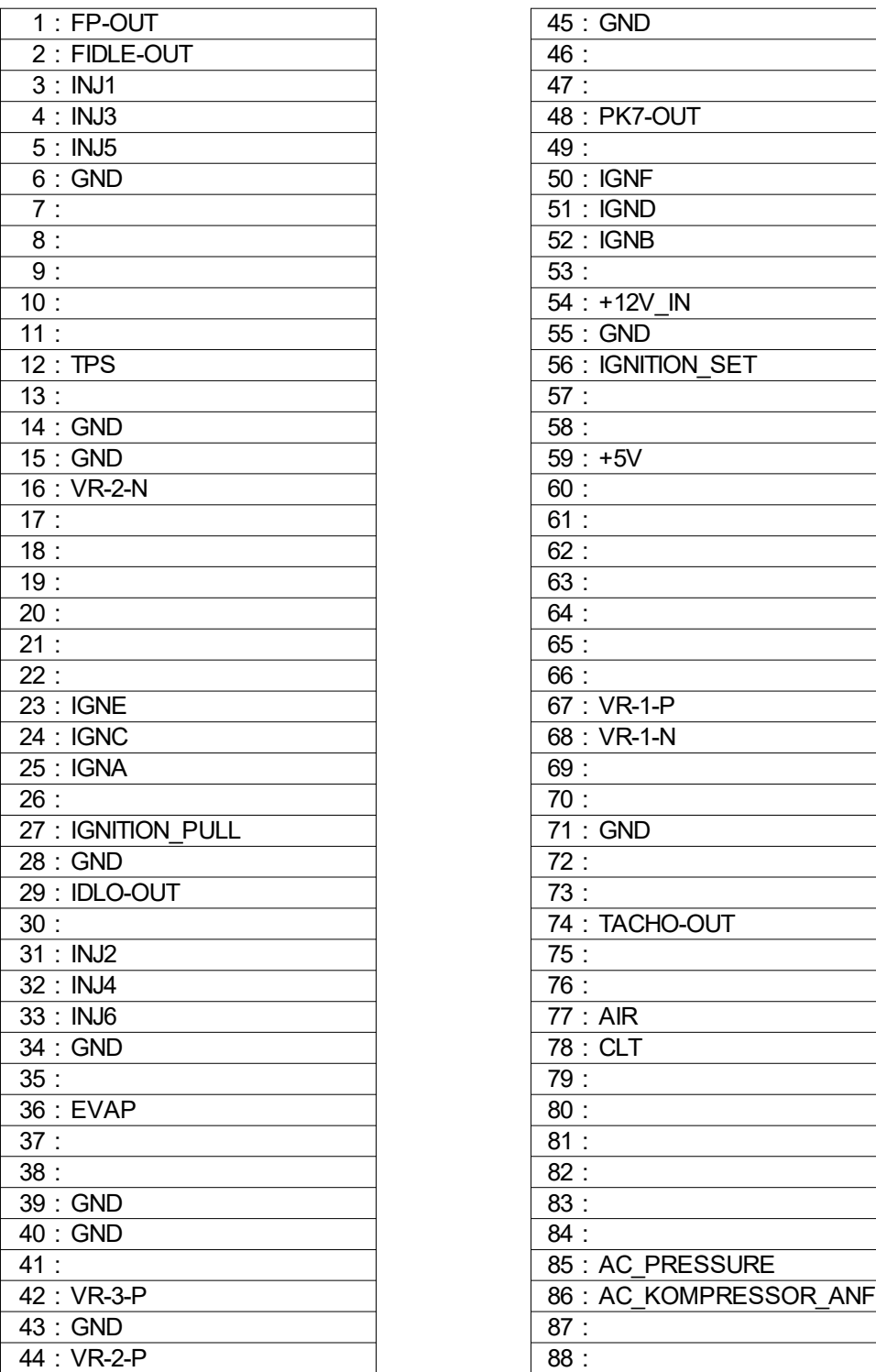

#### **PIN Signal PIN Signal**

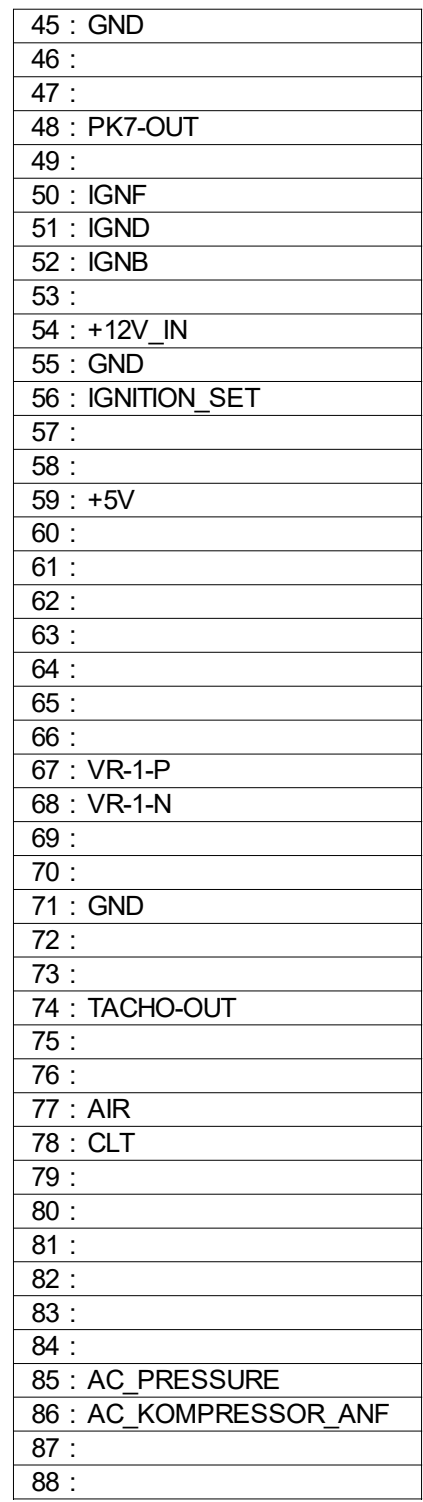

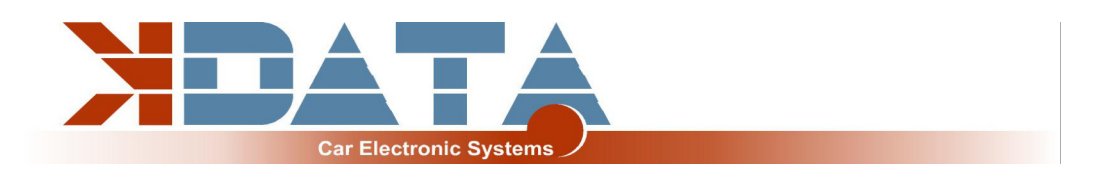

## **8.5 M50B25TU**

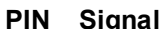

BMW M50B25TU

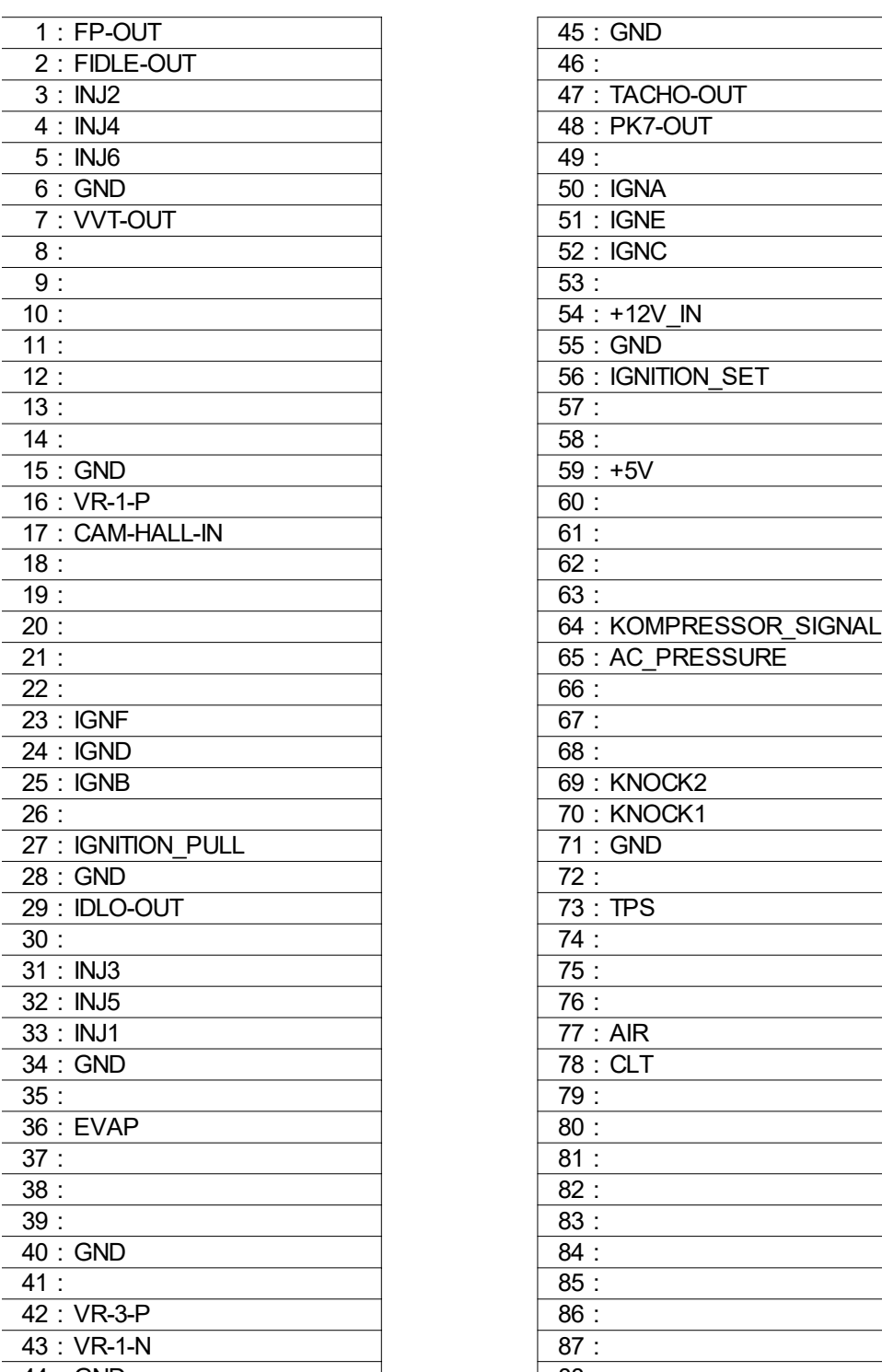

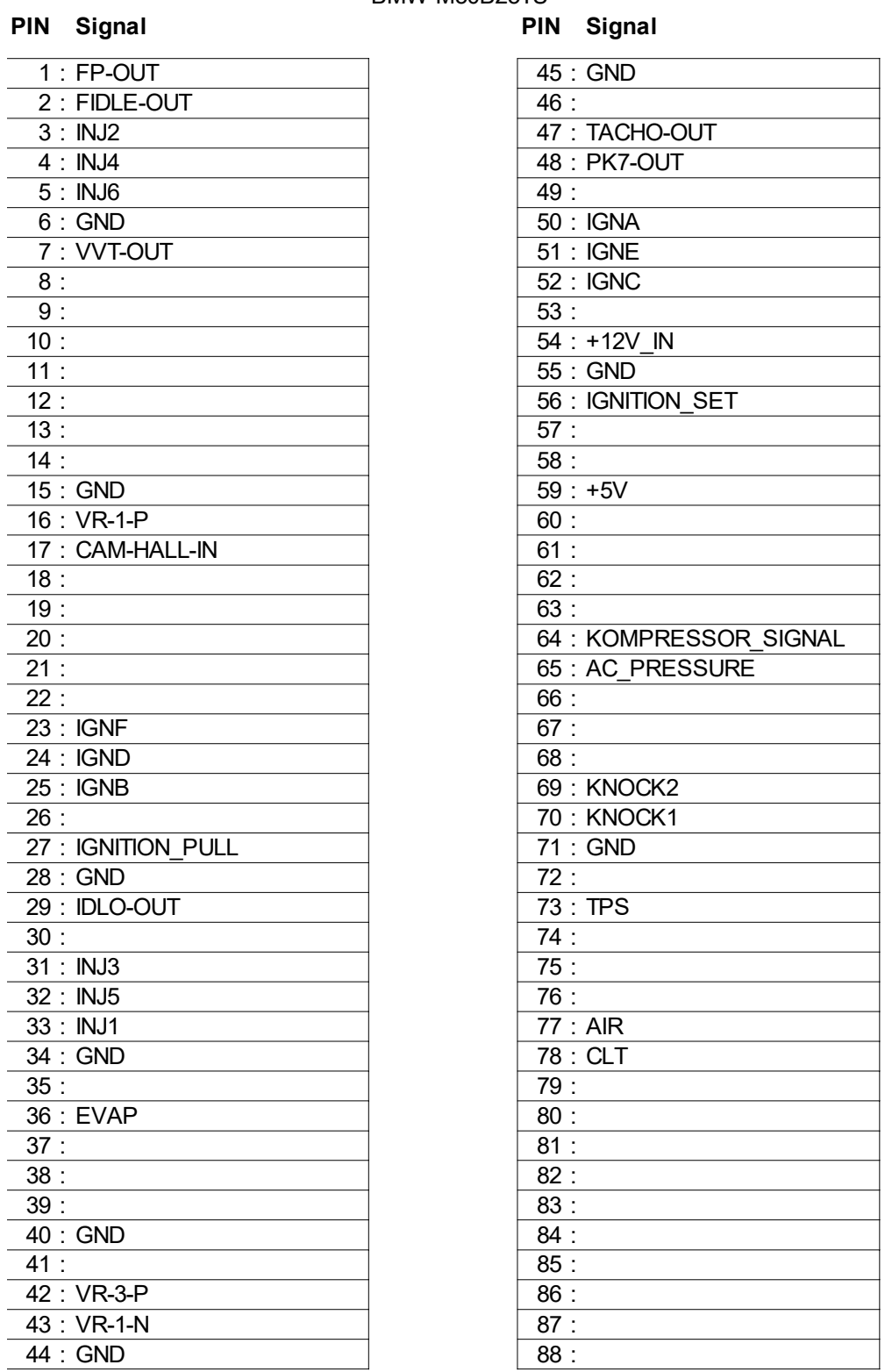

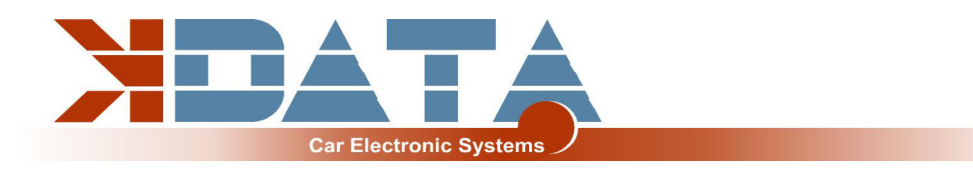

# **8.6 M52**

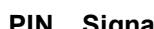

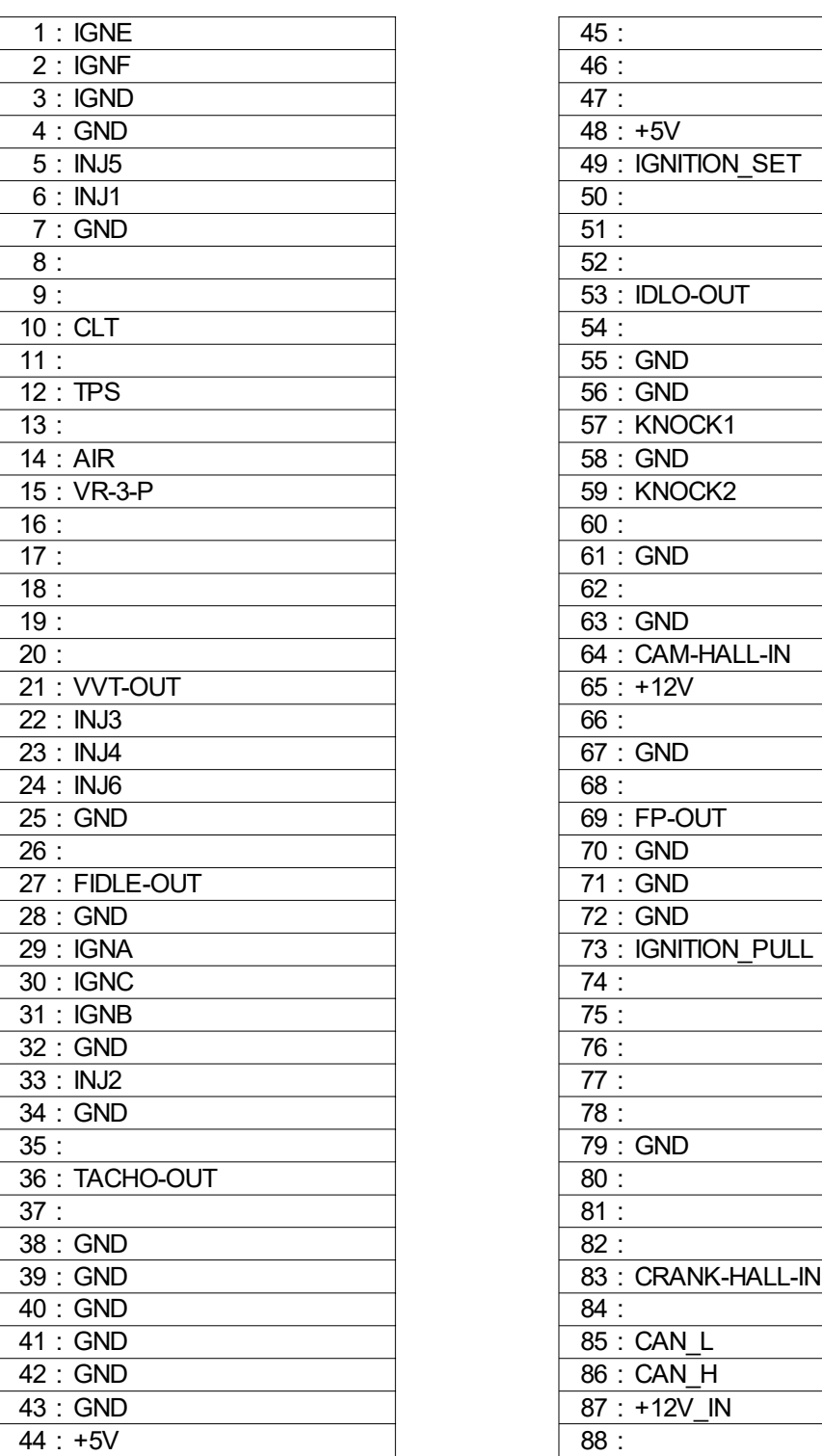

#### BMW M52

**PIN Signal PIN Signal**

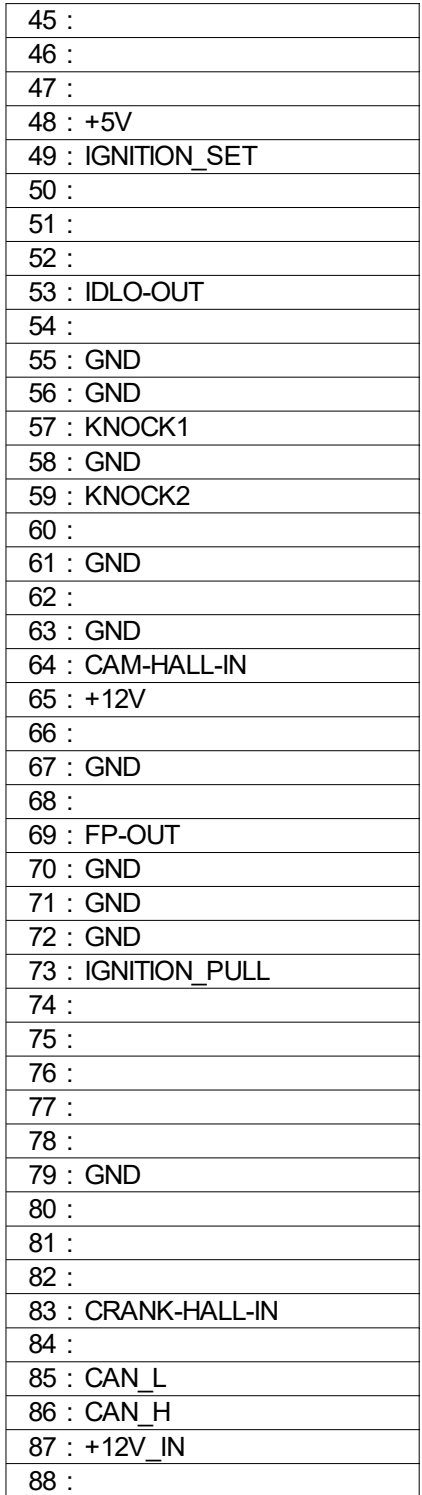

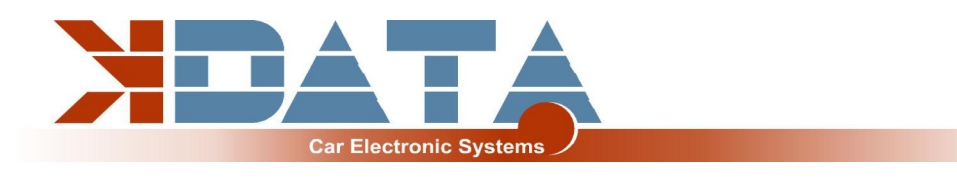

## **8.7 M52TU/M54**

#### **Stecker/Plug 60001 Stecker/Plug 60003 Stecker/Plug 60004**

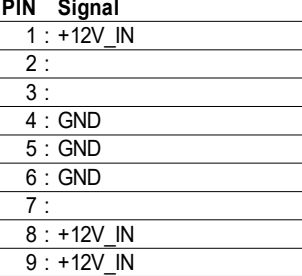

#### Stecker/Plug 60002

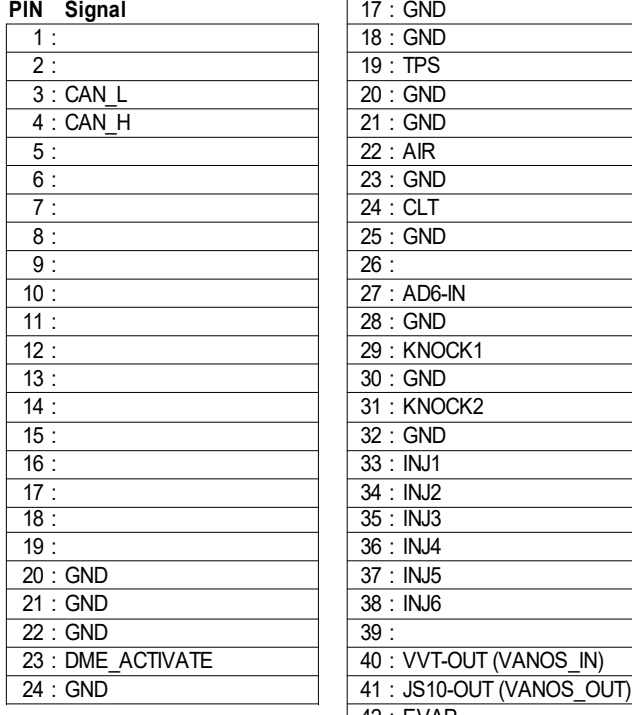

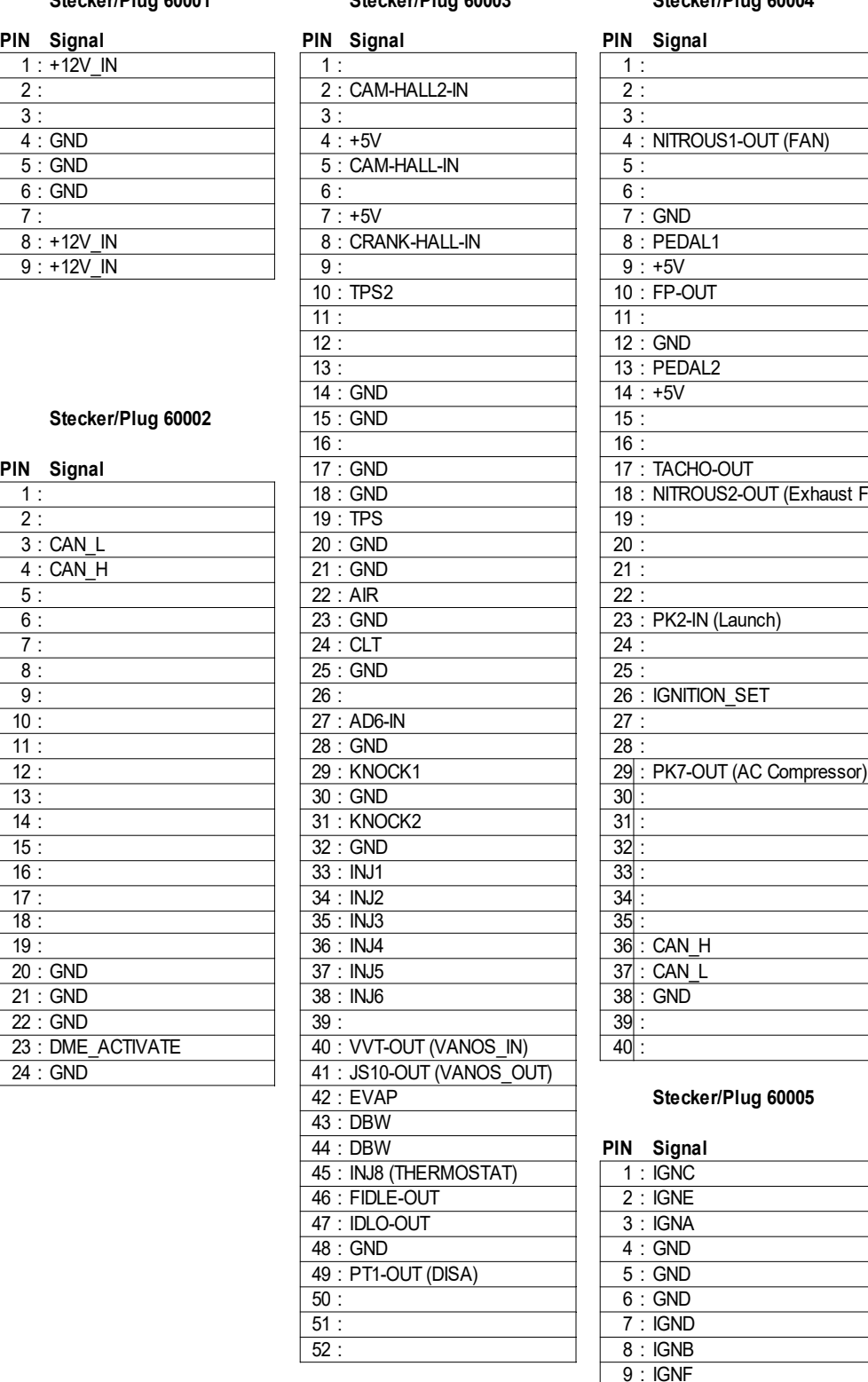

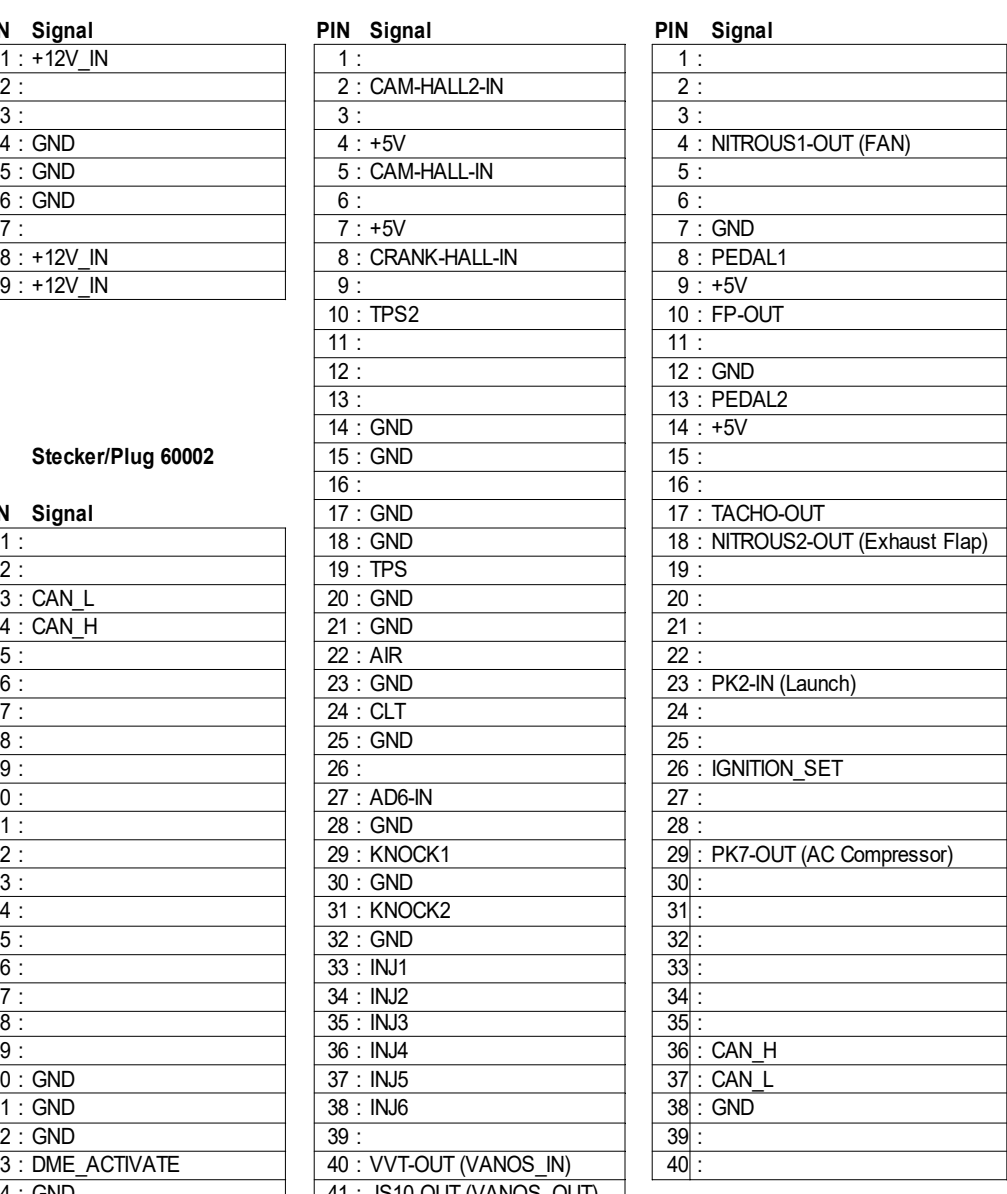

#### Stecker/Plug 60005

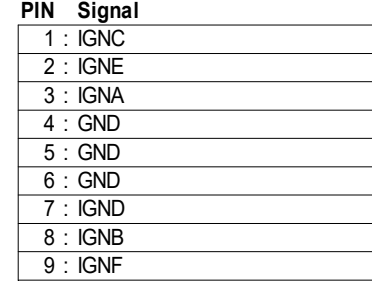

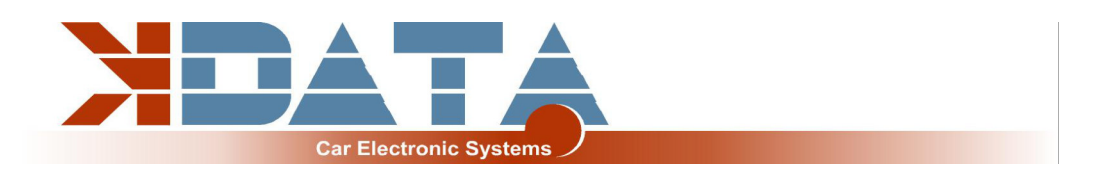

# **8.8 M60: Platinenrevision 12 noch nicht verfügbar**

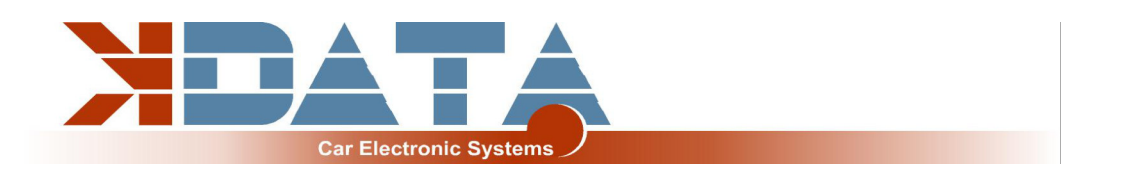

# **9. Breitbandlambdakontroller**

#### **9.1 integrierter Breitbandlambdakontroller**

Der integrierte Lambdakontroller wird durch das Verbinden des Einganges "GP2" nach Masse aktiviert. Dies kann dauerhaft mit einer Brücke erledigt werden, da das kdFi nur unter Spannung steht, solange die Zündung eingeschaltet ist.

Im Anschlussstecker muss das Signal von OXY out auf den Eingang OXY1 verbunden werden. Bei unserem Anschlusskabel sind die nötigen Verbindungen bereits vorhanden.

Das Messsignal wird als 0-5V an OXY out ausgegeben und entspricht der Einstellung: **PLX Signal 0-5V = AFR10-AFR20.**

Diese Kennlinie ist in Tunerstudio hinterlegt und wurde bereits beim Test des Steuergerätes geladen.

Nach einem Firmware-Update muss diese Kennlinie jedoch erneut geladen werden. **Wir empfehlen nur folgende Einstellung zu verwenden:**

**Tunerstudio-Einstellungen: EGO Control - Algorithm: Simple**

Die Einstellung "PID" ist die Hauptursache für Lambda Probleme. Wenn Sie nicht SELBST genau wissen warum Sie welchen Wert an der entsprechenden Stelle eintragen lassen Sie "Simple".

Falls Probleme mit Ihrer Lambdasonde auftreten, kontaktieren Sie uns nicht bevor Sie "Simple" eingestellt haben.

#### **9.2 externer Breitbandlambdakontroller**

Alternativ können an den Eingängen OXY1 und OXY2 auch externe Lambdakontroller über ein 0-5V Signal angeschlossen werden. Um Potentialverschiebungen zu vermeiden müssen die Masse des UAB und die der Lambdakontroller verbunden werden.

Generell empfehlen wir bei der Verwendung von 2 Lambdakontrollern die Benutzung identischer Hardware um Abweichungen durch unterschiedliche Messfehler zu minimieren.